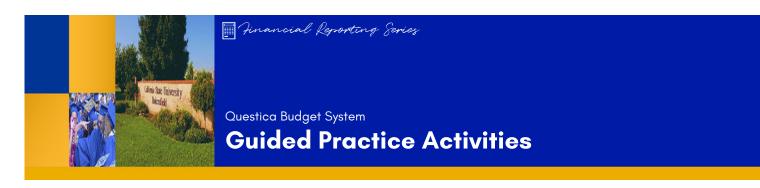

### **ACTIVITY 1: ACCESSING QUESTICA FINANCIAL REPORTS**

In this guided practice, you will learn how to access Questica and the financial reports

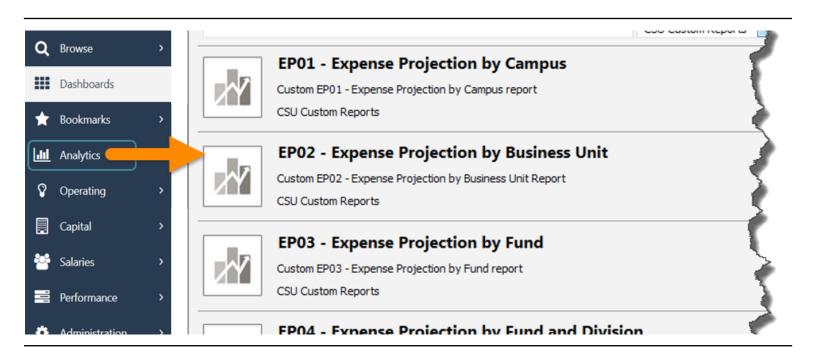

#### **ACTIVITY STEPS**

- 1. Open browser
- 2. Navigate to: questica.csub.edu
- 3. Enter credentials (Net ID and password)
- 4. In the Navigation pane, click **Analytics**
- 5. The reports appear.

#### **CHECK FOR UNDERSTANDING**

- 1. Where do you find the financial reports in Questica?
  - A. Bookmarks
  - B. Operating
  - C. Analytics
  - D. Help

#### **ACTIVITY 2: EXPENSE PROJECTION REPORTS**

Learn how to run and read the Expense Projection Reports, as well as expanding sections and searching within the reports.

EP06 - Expense Projection by Fund and Department with Program, Project and Class

 Budget Year
 2017-2018

 As Of Date
 June 30, 2018

 Business Unit
 BKCMP - Campus

 Fund
 BK001 - CSUB Operating Fund

 Division
 D21000 - Business Admin Services

 College/Area
 Department

|                                    | Program | Project                                                                                      | Class | Orig Base | Adj Base | Final Bud | Actual  | Encumb | YTD Total | YTD Bal | YTD %  | Projection | Proj Bal | Proj % |
|------------------------------------|---------|----------------------------------------------------------------------------------------------|-------|-----------|----------|-----------|---------|--------|-----------|---------|--------|------------|----------|--------|
|                                    |         |                                                                                              |       |           |          |           |         |        |           |         |        |            |          |        |
| Salaries                           |         |                                                                                              |       |           |          |           |         |        |           |         |        |            |          |        |
| 601 - Regular Salaries and Wages   |         |                                                                                              |       |           |          |           |         |        |           |         |        |            | -        |        |
| Total Salaries                     |         |                                                                                              |       |           | -        |           | -       | -      | -         | -       | -      | -          | -        | -      |
| Benefits                           |         |                                                                                              |       |           |          |           |         |        |           |         |        |            |          |        |
| 603 - Benefits Group               |         |                                                                                              |       |           |          | 100       |         |        | 100       |         |        | 100        |          |        |
| Total Benefits                     |         |                                                                                              |       | -         | -        | 100       |         | -      | 100,000   |         |        | 1000       |          | 1000   |
| Operating Expenses                 |         |                                                                                              |       |           |          |           |         |        |           |         |        |            |          |        |
| 604 - Communications               |         |                                                                                              |       | _         | _        | _         | 330     | _      | 330       | (330)   | 100.0% | 330        | (330)    | 100.0% |
| 660 - Misc. Operating Expenses     |         |                                                                                              |       | 6,728     | 6,728    | 6,728     | 5,265   | _      | 5,265     | 1,463   | 78.3%  | 5,265      | 1,463    | 78.3%  |
| Total Operating Expenses           |         |                                                                                              |       | 6,728     | 6,728    | 6,728     | 5,595   | -      | 5,595     | 1,133   | 83.2%  | 5,595      | 1,133    | 83.2%  |
| Total Expenses                     |         |                                                                                              |       | 202,388   | 202,388  | 311,440   | 294,187 | -      | 294,187   | 17,253  | 94.5%  | 294,187    | 17,253   | 94.5%  |
| Totals may differ due to rounding. |         |                                                                                              |       |           |          |           |         |        |           |         |        |            |          |        |
| May 10, 2018 03:14 PM              |         | EP06 - Expense Projection by Fund and Department with Program, Project and Class Page 1 of 1 |       |           |          |           |         |        |           |         |        |            |          |        |

#### **ACTIVITY STEPS**

## **Expense Project Reports**

- From the center pane, click EP05 Expense Projection by Fund and College/Area
- 2. For the Report Parameters, enter
  - Budget year: 2017 2018
  - As of Date: June 2018
  - Business Unit: BKCMP Campus
  - Fund: BK001 CSUB Operating Fund
  - Division: D21000 Business Admin Services
  - Collge/Area: D22200 VP Information Resources
- 3. Run Report

### **Expanding Sections**

- 1. Expand the section 604 Communications
- 2. Expand the section D22315

### Searching within a report

- 1. In the Search box, enter telephone
- Click Find
- Click Next (An error message is displayed)
- 4. Expand the section D22310
- Repeat steps 1-2
- 6. Click Next

- 7. Click Next
- 8. Click Next (Notice it found additional occurrences when the sections were expanded)

#### **Alternate Views**

- Click the Questica tab in your browser
- 2. In the center pane, click **EP06 Expense Projection** by Fund and Department
- 3. For the Report Parameters, enter
  - Budget year: 2017 2018
  - As of Date: June 2018
  - Business Unit: BKCMP Campus
  - Fund: BK001 CSUB Operating Fund
  - Division: D21000 Business Admin Services
  - Collge/Area: D21400 Human Resources
  - Department: D22315 Hardware & Events
- 4. Run Report
- 5. Click Load Program Project Class

### **CHECK FOR UNDERSTANDING**

- (T/F) Before you run a report, you must complete all the report parameters for it.
- 2. (T/F) You click the minus to expand a section.
- 3. (T/F) The sections must be expanded to find occurrences of your search word in a report.

#### **ACTIVITY 3: FUND BALANCE REPORTS**

Learn how to run and read the Fund Balance Reports, as well as drilling up and down and saving parameter set.

# FB06 - Fund Balance by Business Unit and Department

Budget Year 2017-2018
Business Unit BKCMP - Campus
Division D21000 - Business Admin Services
College/Area

| Fund  |                      | Beginning<br>Balance | Total<br>Source | Salary<br>Expense | Benefit<br>Expense | Operating<br>Expense | Encumb | Total Use | Transfer<br>In | Transfer<br>Out | Ending<br>Balance |
|-------|----------------------|----------------------|-----------------|-------------------|--------------------|----------------------|--------|-----------|----------------|-----------------|-------------------|
| BK001 | CSUB Operating Fund  | (1,992,005)          | -               | 179,540           | 109,052            | 5,595                | -      | 294,187   | -              | -               | (2,286,192)       |
| BK002 | CF-Operating Fund    | -                    | -               | 14,562            | 11,921             | -                    | -      | 26,483    | -              | -               | (26,483)          |
| BKC03 | CF-Cabinet CFO (BAS) | (16,992)             | -               | -                 | -                  | 28,000               | 27,500 | 55,500    | -              | -               | (72,492)          |
|       | Total                | (2,008,997)          | -               | 194,102           | 120,973            | 33,595               | 27,500 | 376,170   | -              | -               | (2,385,167)       |

Totals may differ due to rounding.

May 10, 2018 03:24 PM FB06 - Fund Balance by Business Unit and Department Page 1 of 1

### **ACTIVITY STEPS**

### **Fund Balance Reports**

- 1. Click the Questica tab in your browser
- 2. From the center pane, click FB05 Fund Balance By Business Unit and College/Area
- 3. For the Report Parameters, enter
  - Budget year: 2017 2018
  - Business Unit: BKCMP Campus
  - Division: D21000 Business Admin Services
  - Collge/Area: D22200 VP Information Resources
- 4. Run Report

### **Drilling Down**

- Click BK001 to drill down Notice that it drills down to FS05.
- 2. Click D22315 under Use of Funds to drill down again Notice that it drills down to FS06

### **Drilling Up**

- Click the Blue Arrow to drill up
   Write down the report number: \_\_\_\_\_\_\_
- 4. Click the Blue Arrow again to drill up
  Write down the report number: \_\_\_\_\_\_

### FB06 Department Report

- 1. Click the Questica tab in your browser
- 2. Click FB06 Fund Balance by Business Unit and Department

- 3. For the Report Parameters, enter
  - Budget year: 2017 2018
  - As of Date: June 2018
  - Business Unit: BKCMP Campus
  - Fund: BK001 CSUB Operating Fund
  - Division: D21000 Business Admin Services
  - Collge/Area: D22200 VP Information Resources
  - Department: D22315 Hardware & Events
- 4. Run Report

### Save Report Parameter Set

- 1. In the parameter list, click Save
- 2. On the General tab, give it a name i.e. Activity 3
- 3. On the Parameters tab, view your selections
- 4. Click OK
- Return to the parameter list, click the down arrow for Auto-Fill to the see your saved report parameter set.

#### **CHECK FOR UNDERSTANDING**

- (T/F) FB05 drills down to FS05, which drills down to FS06.
- (T/F) To drill up to the previous report, you click the green arrow.
- 3. (T/F) Any text appearing in blue can be clicked on to drill down to another report.

#### **ACTIVITY 4: FINANCIAL SUMMARY REPORTS**

Learn how to run and read the Financial Summary Reports, as well as downloading and printing reports

| Budget Year                                                | 2017-2018      |                |                     |           |             |                |                   |           |
|------------------------------------------------------------|----------------|----------------|---------------------|-----------|-------------|----------------|-------------------|-----------|
| Business Unit                                              | BKCMP          |                |                     |           |             |                |                   |           |
| Fund                                                       | BK001          |                |                     |           |             |                |                   |           |
| Division                                                   |                |                |                     |           |             |                |                   |           |
| College/Area                                               |                |                |                     |           |             |                |                   |           |
| Department                                                 |                |                |                     |           |             | Load Program,  | Project, Class ve | rsion     |
| ccount                                                     | Original Base  | Adjusted Base  | Final Budget        | Actual    | Encumbrance | Total          | Fav(Unfav)        | Budget    |
| ource of Funds                                             |                |                |                     |           |             |                |                   |           |
| otal Source of Funds                                       | -              | -              | -                   | -         | _           | -              | -                 | 0.009     |
| se of Funds                                                |                |                |                     |           |             |                |                   |           |
| alaries                                                    |                |                |                     |           |             |                |                   |           |
| ⊞ 601 Regular Salaries and Wages                           |                |                |                     |           | _           |                |                   |           |
| ub-Total Salaries                                          |                |                |                     |           | _           |                |                   |           |
| enefits                                                    |                |                |                     |           |             |                |                   |           |
| ⊞ 603 Benefits Group                                       | _              | _              |                     |           | _           |                |                   |           |
| ub-Total Benefits                                          | _              | -              |                     |           |             |                |                   |           |
| perating Expenses                                          |                |                |                     |           |             |                |                   |           |
| = 604 Communications                                       | -              | _              | _                   | 330       | -           | 330            | (330)             | 100.00    |
| 604001 Telephone Usage (Operating Cost)                    |                |                |                     | 330       | _           | 330            | (330)             | 100.00    |
| 到 660 Misc. Operating Expenses ub-Total Operating Expenses | 6,728<br>6,728 | 6,728<br>6,728 | 6,728<br>6,728      | 5,265     | _           | 5,265<br>5,595 | 1,463             | 78.25°    |
|                                                            |                |                |                     | 5,595     | -           |                | 1,133             |           |
| otal Use of Funds                                          | 202,388        | 202,388        | 319,896             | 294,187   | -           | 294,187        | 25,709            | 91.96     |
| et Source and Use of Funds                                 | (202,388)      | (202,388)      | (319,896)           | (294,187) | -           | (294,187)      | 25,709            | 91.96     |
| ansfers                                                    |                |                |                     |           |             |                |                   |           |
| ransfers In<br>ub-Total Transfers In                       |                |                |                     |           |             |                |                   | 0.00      |
|                                                            | _              | -              | _                   | _         | _           | _              | -                 | 0.00      |
| ransfers Out<br>ub-Total Transfers Out                     | =              | _              | _                   | _         | _           | _              | _                 | 0.00      |
| et Transfer of Funds                                       | _              | _              | _                   | _         | _           | _              | _                 | 0.00      |
| eginning Balance                                           |                |                |                     |           |             | (1,992,005)    |                   |           |
| nding Balance                                              |                |                |                     |           |             | (2,286,192)    |                   |           |
|                                                            |                |                |                     |           |             |                |                   |           |
| at 11, 2018 10:37 AM                                       |                |                | y by Fund and Depar |           |             |                |                   | Page 1 of |

### **ACTIVITY STEPS**

## **Financial Summary Reports**

- 1. Click the **Questica** tab in your browser
- 2. From the center pane, click FS05 Fund Summary by Fund and College/Area report
- 3. For the Report Parameters, enter
  - Budget year: 2017 2018
  - Business Unit: BKCMP Campus
  - Fund: BK001 CSUB Operating Fund
  - Division: D21000 Business Admin Services
  - Collge/Area: D22200 VP Information Resources
- 4. Click Run Report

### **Downloading Reports**

- Click D22315 Hardware & Events under Use of Funds to drill down. Notice that it drills down to FS06.
- 2. Click Export
- 3. Click Excel
- 4. Click Open with Microsoft Excel.
- 5. Click **Enable Editing.** Notice that you can expand the sections using the plus signs.
- 6. Close Excel without saving

## **Printing Reports**

- Click the Questica tab in your browser
- 2. Click FS06 Fund Summary by Fund and Department Report
- 3. For the Report Parameters, enter
  - Budget year: 2017 2018
  - Business Unit: BKCMP Campus
  - Fund: BK001 CSUB Operating Fund
  - Campus Division: D21000 Business Admin Services
  - Collge/Area: D22200 VP Information Resources
  - Department: D22315 Hardware & Events
- 4. Click Run Report
- Click Export
- 6. Click PDF
- Click Open with Adobe Acrobat or Reader. It opens in Adobe Acrobat or Adobe Reader

#### **CHECK FOR UNDERSTANDING**

- 1. You can email a report using which Export options:
  - A. PDF
  - B. Excel
  - C. TIFF
  - D. All of the above

### **ACTIVITY 5: CONNECTING THE DOTS**

Learn the connection between Questica, CFS, and Finance Data Warehouse

| F                                       | 806 - Fund S    | ummary           | by Fund a            | nd Dep    | artment     |               |                   |          |
|-----------------------------------------|-----------------|------------------|----------------------|-----------|-------------|---------------|-------------------|----------|
| Budget Year                             | 2017-2018       |                  |                      |           |             |               |                   |          |
| Business Unit                           | BKCMP<br>BK001  |                  |                      |           |             |               |                   |          |
| Fund<br>Division                        | BK001           |                  |                      |           |             |               |                   |          |
| College/Area                            |                 |                  |                      |           |             |               |                   |          |
| Department                              |                 |                  |                      |           |             | Load Program  | Project, Class ve | areion.  |
| Department                              |                 |                  |                      |           |             | Loud Frogram, | rroject, class v  |          |
| ccount                                  | Original Base A | djusted Base     | Final Budget         | Actual    | Encumbrance | Total         | Fav(Unfav)        | Budget   |
| ource of Funds                          |                 |                  |                      |           |             |               |                   |          |
| otal Source of Funds                    | _               | _                | _                    | -         | -           | _             | _                 | 0.00     |
| se of Funds                             |                 |                  |                      |           |             |               |                   |          |
| alaries                                 |                 |                  |                      |           |             |               |                   |          |
| ⊞ 601 Regular Salaries and Wages        | 100             |                  |                      |           | _           |               |                   |          |
| ub-Total Salaries                       |                 |                  |                      |           | _           |               |                   |          |
| enefits                                 |                 |                  |                      |           |             |               |                   |          |
| El 603 Benefits Group                   | _               | _                | 100                  |           |             |               |                   |          |
| ub-Total Benefits                       | -               | -                |                      |           |             |               |                   |          |
| perating Expenses                       |                 |                  |                      |           |             |               |                   |          |
| = 604 Communications                    | -               | _                | _                    | 330       | _           | 330           | (330)             | 100.00   |
| 604001 Telephone Usage (Operating Cost) | _               | _                | _                    | 330       | -           | 330           | (330)             | 100.00   |
| El 660 Misc. Operating Expenses         | 6,728           | 6,728            | 6,728                | 5,265     | -           | 5,265         | 1,463             | 78.25    |
| ub-Total Operating Expenses             | 6,728           | 6,728            | 6,728                | 5,595     | _           | 5,595         | 1,133             | 83.16    |
| otal Use of Funds                       | 202,388         | 202,388          | 319,896              | 294,187   | -           | 294,187       | 25,709            | 91.96    |
| et Source and Use of Funds              | (202,388)       | (202,388)        | (319,896)            | (294,187) | -           | (294,187)     | 25,709            | 91.96    |
| ansfers                                 |                 |                  |                      |           |             |               |                   |          |
| ansfers In                              |                 |                  |                      |           |             |               |                   |          |
| ub-Total Transfers In                   | _               | _                | _                    | -         | -           | _             | _                 | 0.00     |
| ansfers Out                             |                 |                  |                      |           |             |               |                   |          |
| ub-Total Transfers Out                  | -               | -                | -                    | -         | -           | -             | -                 | 0.00     |
| et Transfer of Funds                    | -               | -                | -                    | -         | -           | -             | -                 | 0.00     |
| eginning Balance                        |                 |                  |                      |           |             | (1,992,005)   |                   |          |
| nding Balance                           |                 |                  |                      |           |             | (2,286,192)   |                   |          |
| tals may differ due to rounding         |                 |                  |                      |           |             |               |                   |          |
| ay 11, 2018 10:37 AM                    | FS              | 06 - Fund Summar | y by Fund and Depart | tment     |             |               |                   | Page 1 o |

### **ACTIVITY STEPS**

### **Using Saved Report Parameters**

- 1. Click the Questica tab in your browser
- 2. From the center pane, click FB06 Fund Balance by Business Unit and Department
- 3. Click the down arrow beside Run Report
- 4. Select the saved report parameter from Activity 3 Notice that the report runs automatically.

### **CFS and FDW Connection**

- 1. Expand section 616
- 2. Drill down on \$425
- 3. Notice that the transactions are ProCard purchases.

### Invoice ID

You can use it with the ProCard Completed Inquiry in CFS to get more detail.

#### **Document ID**

You can use this with the Actuals Transactions report on the Transaction Inquiry dashboard to see the Finance Data Warehouse transaction.

#### **CHECK FOR UNDERSTANDING**

1. Name one benefit of using saved report parameters.

2. You can use saved Report Parameters with options

below:

- A. Analytics Center
- B. Bookmarks
- C. Auto-Fill
- D. All of the above
- (T/F) You can use the Invoice ID to look up a transaction detail in CFS using the ProCard Completed Inquiry.
- 4. (T/F) You can use the Document ID to look up a transaction in the Finance Data Warehouse using the Actuals Transactions report on the Transaction Inquiry dashboard.

]. Saves time 2. D 5. 1 4. 1

ς γtivitοΑ

J. D

4 ytivitaA

1.7 2.F 5.T

E yfivitoA

1. T 2. F 5. T

Activity 2

J. C

I ytivitoA

**ANSWERS**